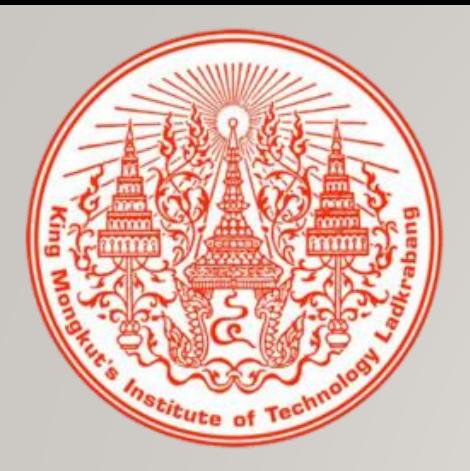

## **หน่วยที่ 3**

# **ชุดค ำสั่งไมโครคอนโทรลเลอร์**

**Arduino**

#### **ชุดค ำสั่งที่ใช้ในกำรเขียนโปรแกรม**

การเขียนโปรแกรมไมโครคอนโทรลเลอร์ Arduino สามารถเขียนได้ทั้ง ภาษาแอสเซมบลี และ ภาษาระดับสูง ได้แก่ ภาษาซี ขึ้นอยู่กับว่าผู้พัฒนาโปรแกรม เลือกใช้ภาษาใดมาใช้สำหรับเขียนโปรแกรมเพื่อควบคุมการทำงานของ ไมโครคอนโทรลเลอร์ Arduino แต่เนื้อหาในหนังสือเล่มนี้เน้นการเขียนโปรแกรม ด้วยภาษาซีเป็นหลัก

#### **ภำษำแอสเซมบลีส ำหรับ Arduino**

ภาษาแอสเซมบลีจัดเป็นภาษาในระดับล่าง เป็นภาษาที่มีความใกล้เคียงกับภาษาเครื่องและ ฮาร์ดแวร์ของซีพียู โครงสร้างของภาษาแอสเซมบลีสำหรับไมโครคอนโทรลเลอร์ Arduinoไม่ แตกต่าง จากภาษาแอสเซมบลีของสถาปัตยกรรมไมโครคอนโทรลเลอร์อื่นๆ ส่วนการเขียน โปรแกรมภาษาแอสเซมบลีต้องทำการใช้ชุดคำสั่งของซีพียูเพื่อเข้าถึงหน่วยความจำและข้อมูลใน รีจิสเตอร์ซึ่งมีโดยตรง ส่งผลให้ภาษาแอสเซมบลีมีความยุ่งยากในการใช้งานมากกว่าภาษาระดับสูง ภาษาแอสเซมบลีมีข้อดีกว่าภาษาระดับสูงตรงที่มีขนาดของโปรแกรมค่อนข้างเล็กมาก จึงทำให้ ความเร็วในการทำงานที่สูงกว่าภาษาระดับสูง

#### **ภำษำซีส ำหรับ Arduino**

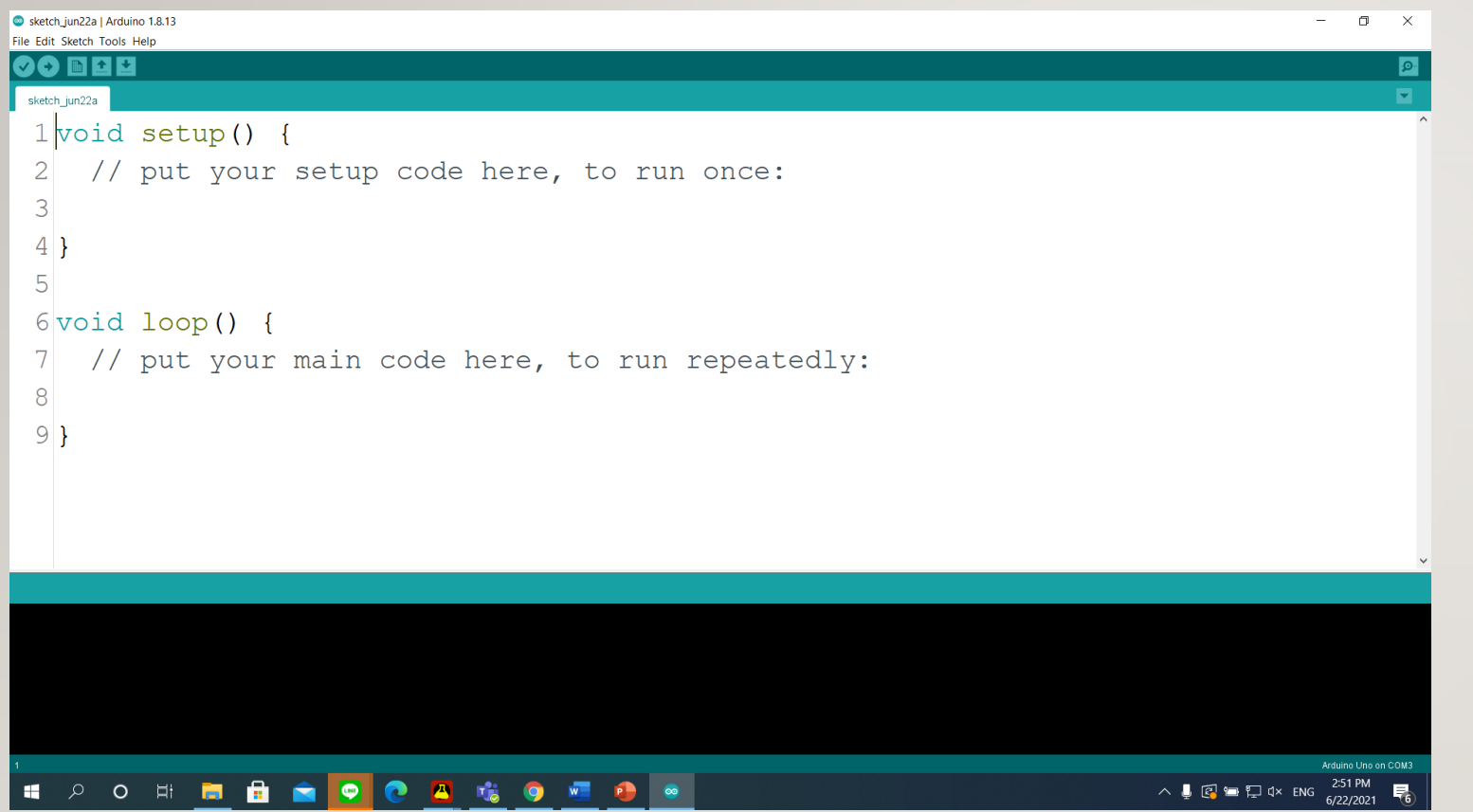

โ ค ร ง ส ร้ า ง ภ า ษ า ซี ข อ ง ไมโครคอนโทรลเลอร์ Arduino ใช้รูปแบบการเขียนโปรแกรมของ ภาษา C++ แต่ละโปรแกรมต้อง มีฟังก์ชันหลักอย่างน้อย 2 ฟังก์ชัน ได้แก่ void setup() และ void loop()

#### **ฟังก์ชัน void setup ()**

#### ฟังก์ชันนี้จะเขียนที่ส่วนต้นของโปรแกรม ทำงานเมื่อโปรแกรมเริ่มต้นเพียงครั้ง เดียว ใช้เพื่อกำหนดค่าของตัวแปรโหมดการทำงานของขาต่างๆ กำหนดการสื่อสาร แบบอนุกรม การกำหนดค่าของการเรียกใช้ไลบรารี

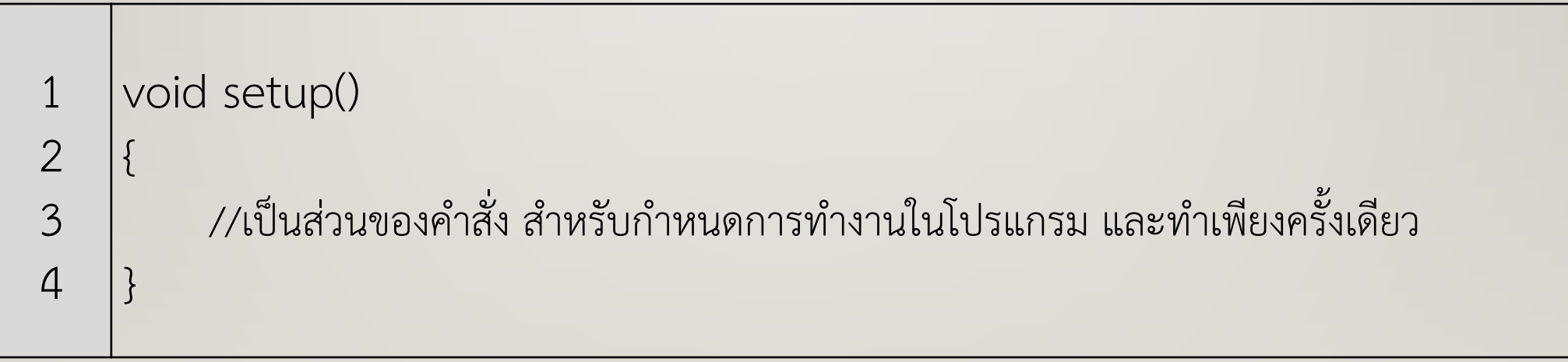

#### **ฟังก์ชัน void loop ()**

ฟังก์ชัน loop() ซึ่งมีการทำงานตรงตามชื่อ คือจะทำงานตามฟังก์ชัน**วนต่อเนื่อง ตลอดเวลา** ภายในฟังก์ชันจะมีโปรแกรมของผู้ใช้เพื่อรับค่าจากพอร์ต ประมวลผลแล้ว สั่งเอาต์พุตออกขาต่างๆ เพื่อควบคุมการทำงานของบอร์ด

1 2 3 4 void loop() { // เป็นโปรแกรมหลักของคำสั่ง ซึ่งในส่วนนี้โปรแกรมมีการทำงานตลอดเวลา }<br>}

 $\mathbf{1.}$  **เครื่องหมาย ; (เซมิโคล่อน)** เป็นการเขียนเพื่อจบคำสั่งในบรรทัดนั้นๆ

- บรรทัดคำสั่งที่ลืมเขียนปิดท้ายด้วยเซมิโคลอนจะทำให้แปล โปรแกรมไม่ผ่าน
- โดยตัวแปรภาษาอาจจะแจ้งให้ทราบว่าไม่พบเครื่องหมาย เซมิโคลอน
- หรือแจ้งเป็นการผิดพลาดอื่นๆ บางกรณีที่ตรวจสอบ บรรทัดที่แจ้งว่าเกิดการผิดพลาดแล้วไม่พบที่ผิดให้ ตรวจสอบบรรทัดก่อนหน้านั้นใน

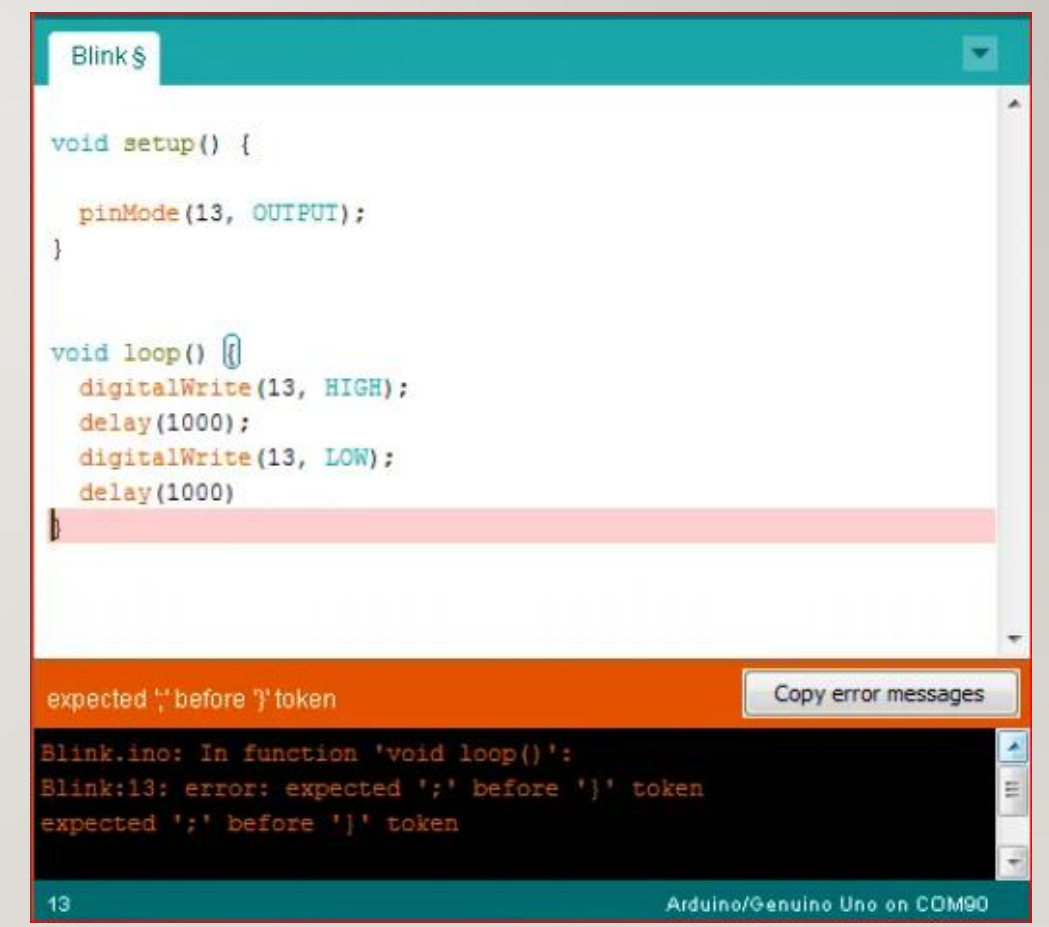

#### **2. วงเล็บปีกกำ – curly brace { }**

- เครื่องหมายวงเล็บปีกา เป็นส่วนสำคัญของภาษาซี
- โดยมีการใช้งานต่างตำแหน่ง สร้างความสับสนให้กับผู้ที่เริ่มต้น วงเล็บปีกกาเปิด { จะต้อง เขียนตามด้วยวงเล็บปีกกาปิด } ด้วยเสมอ หรือที่เรียกว่าวงเล็บต้องครบคู่ซอฟต์แวร์

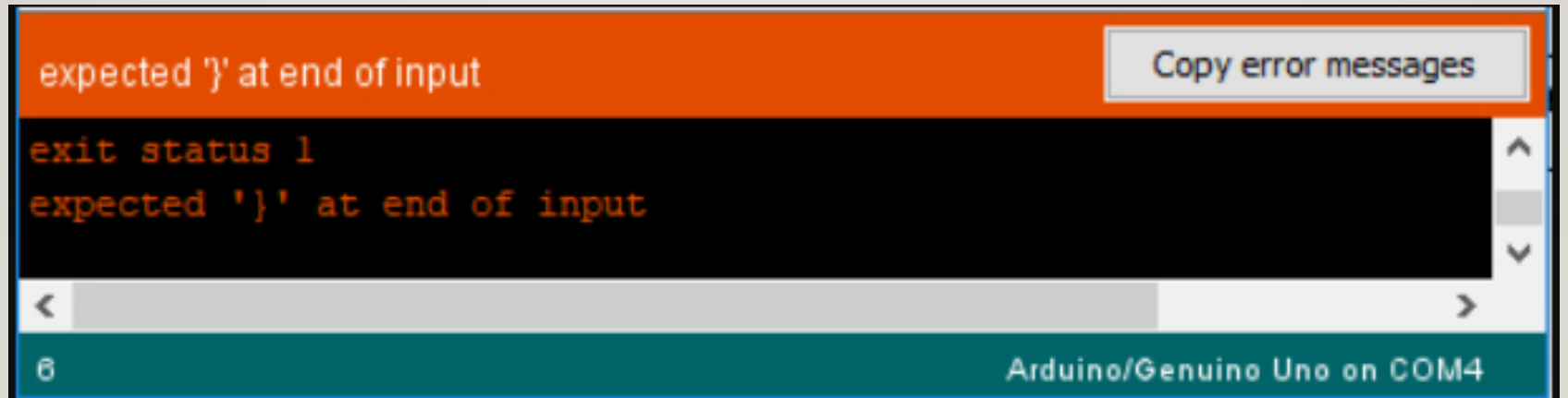

#### **3. เครื่องหมำย // (หมำยเหตุบรรทัดเดียว)**

- เป็นส่วนของผู้เขียนโปรแกรมอธิบายเพิ่มเติมในคำสั่งต่างๆ ว่าโปรแกรมทำงานอย่างไร
- |เมื่อทำการคอมไพล์โปรแกรมประโยคที่อยู่ หลังเครื่องหมาย //ไม่ได้ถูกนำไปคอมไพล์ด้วย
- การใส่เครื่องหมาย // (หมายเหตุ) มีประโยชน์ส าหรับ การตรวจสอบโปรแกรมภายหลัง หรือให้ ผู้พัฒนาโปรแกรมท่านอื่นสามารถเข้าใจการเขียนโปรแกรมนั้น ๆ ได้

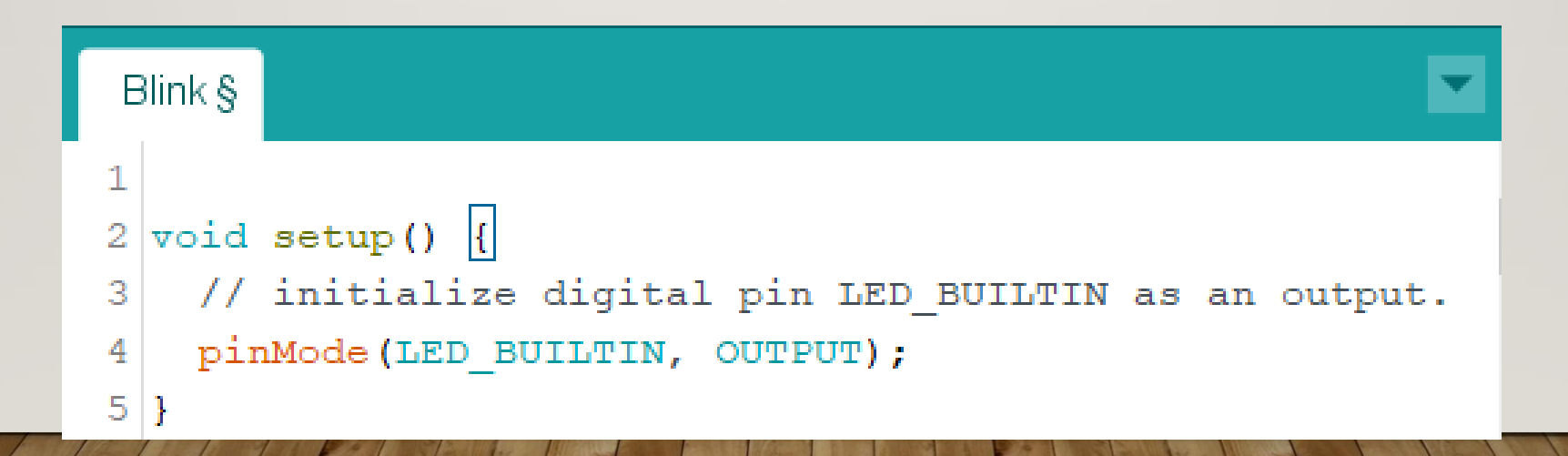

#### **4. เครื่องหมำย /\* \*/ (หมำยเหตุหลำยบรรทัด)**

- ้ เป็นส่วนของผู้เขียนโปรแกรมอธิบายเพิ่มเติมในคำสั่งต่างๆ ว่าโปรแกรมทำงานอย่างไร
- สามารถอธิบายได้หลายบรรทัด

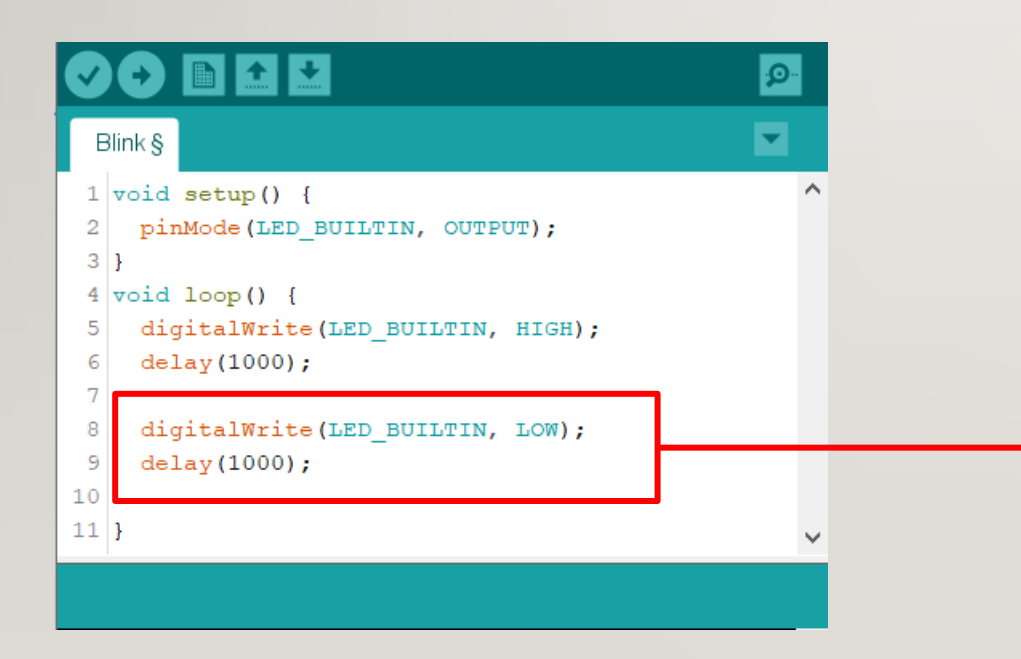

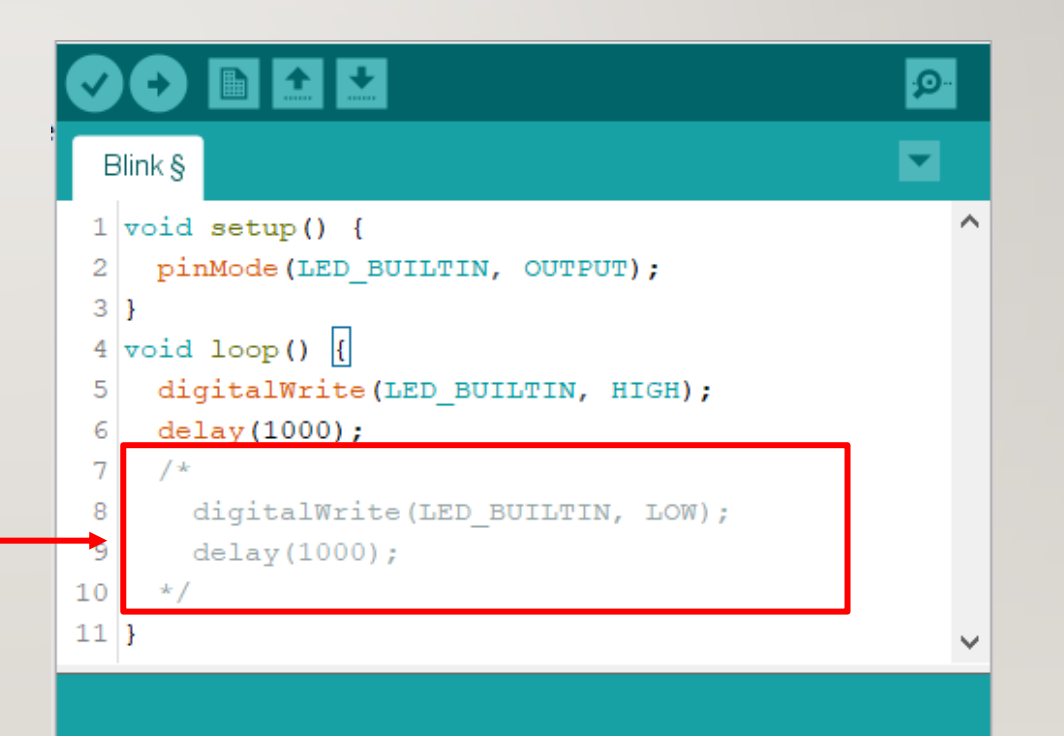

#### **5. #define**

- เป็นคำสั่งที่ใช้งานมาก ในการกำหนดค่าคงที่ให้กับโปรแกรม
- การกำหนดค่าคงที่ไม่ได้เปลืองพื้นที่ หน่วยความจำของไมโครคอนโทรลเลอร์แต่อย่างไร
- **รูปแบบ** #define constantName (ชื่อตัวแปรค่าคงที่) value (ค่าคงที่)
- **ตัวอย่ำงที่** #define ledpin 3 // เป็นการก าหนดให้ตัวแปร ledpin เท่ากับค่าคงที่ 3

#### **เทคนิคส ำหรับกำรเขียนโปรแกรม**

ท้ายค าสั่ง #define ไม่ต้องมีเครื่องหมายเซมิโคลอน ถ้าใส่เกินแล้วเวลาคอมไพล์โปรแกรมจะแจ้งว่าเกิด การผิดพลาดในบรรทัดถัดไป

#### **6. #include**

ใช้สั่งให้รวมไฟล์อื่นๆ เข้ากับไฟล์โปรแกรมหลักก่อน แล้วจึงทำการคอมไพล์โปรแกรม

**รูปแบบค ำสั่ง** #include <file> #include "file"

**ตัวอย่ำงที่** #include <stdio.h>

#include "lcd.h"

**บรรทัด 1** จะสั่งให้เรียกไฟล์ stdio.h มารวมกับไฟล์โปรแกรมหลัก โดยค้นหาไฟล์จากตำแหน่งที่เก็บไฟล์ระบบ ของ Arduino โดยปกติเป็นไฟล์มาตรฐานที่มาพร้อมกับ Arduino **บรรทัด 2** สั่งให้รวมไฟล์ lcd.h มารวมกับไฟล์โปรแกรมหลัก โดยหาไฟล์จากตำแหน่งของไฟล์ภาษา C ปกติ เป็นไฟล์ที่ผู้ใช้สร้างขึ้นเอง

#### **ตัวด ำเนินกำรทำงคณิตศำสตร์**

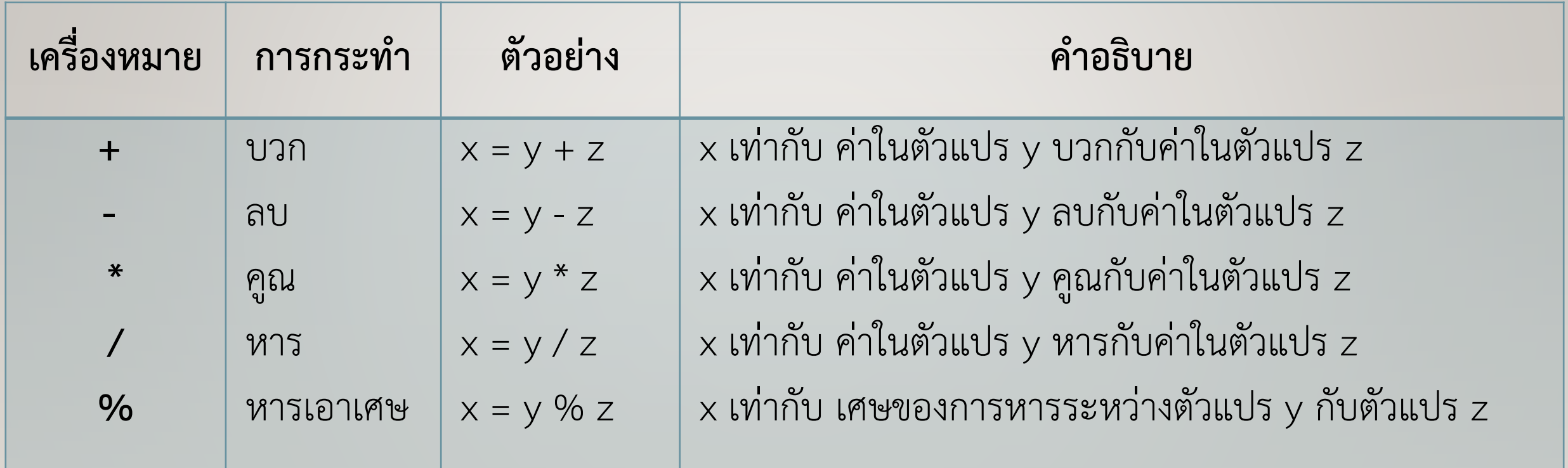

#### **ตัวด ำเนินกำรเปรียบเทียบ**

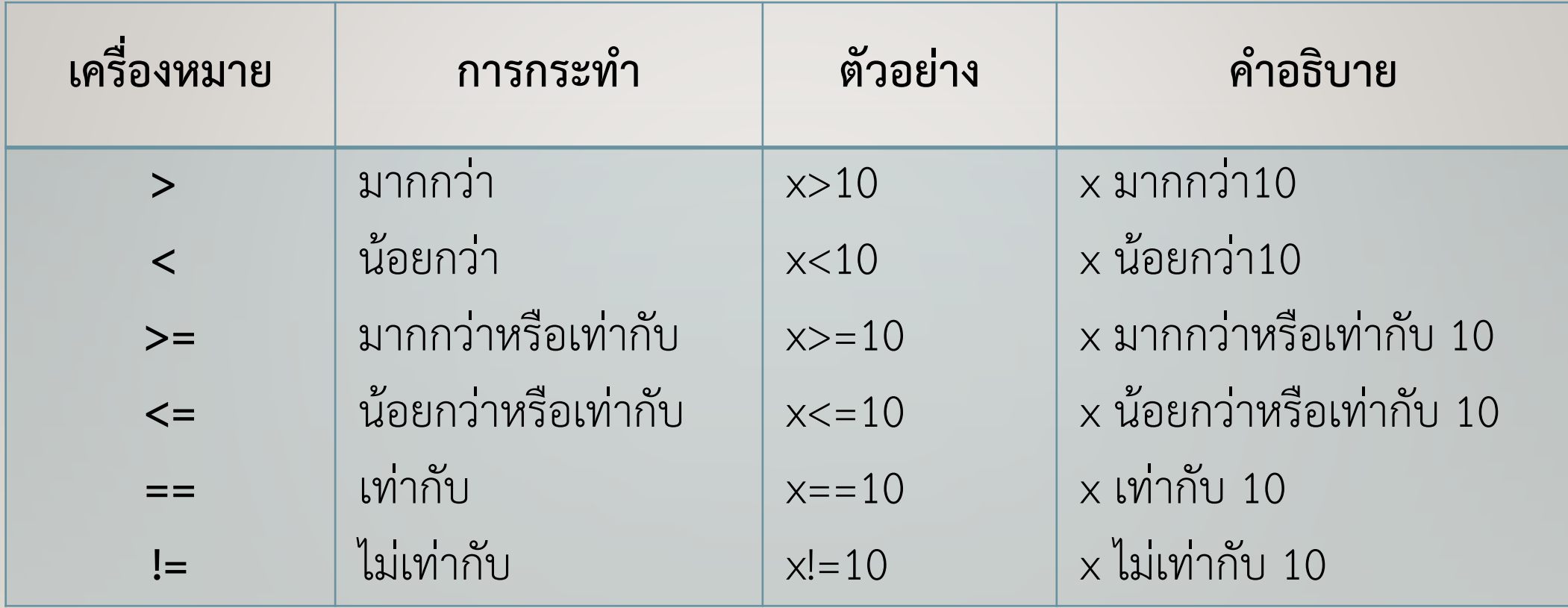

#### **ตัวด ำเนินกำรทำงตรรกะ**

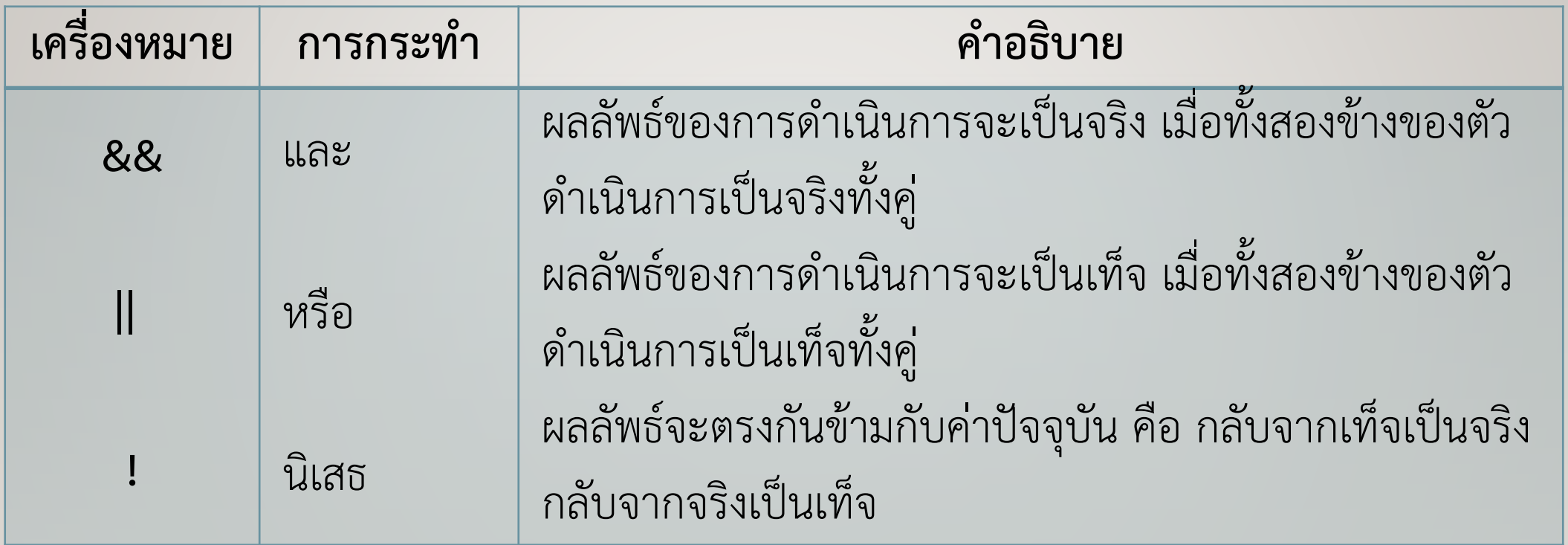

#### **ตัวด ำเนินกำรทำงตรรกะ**

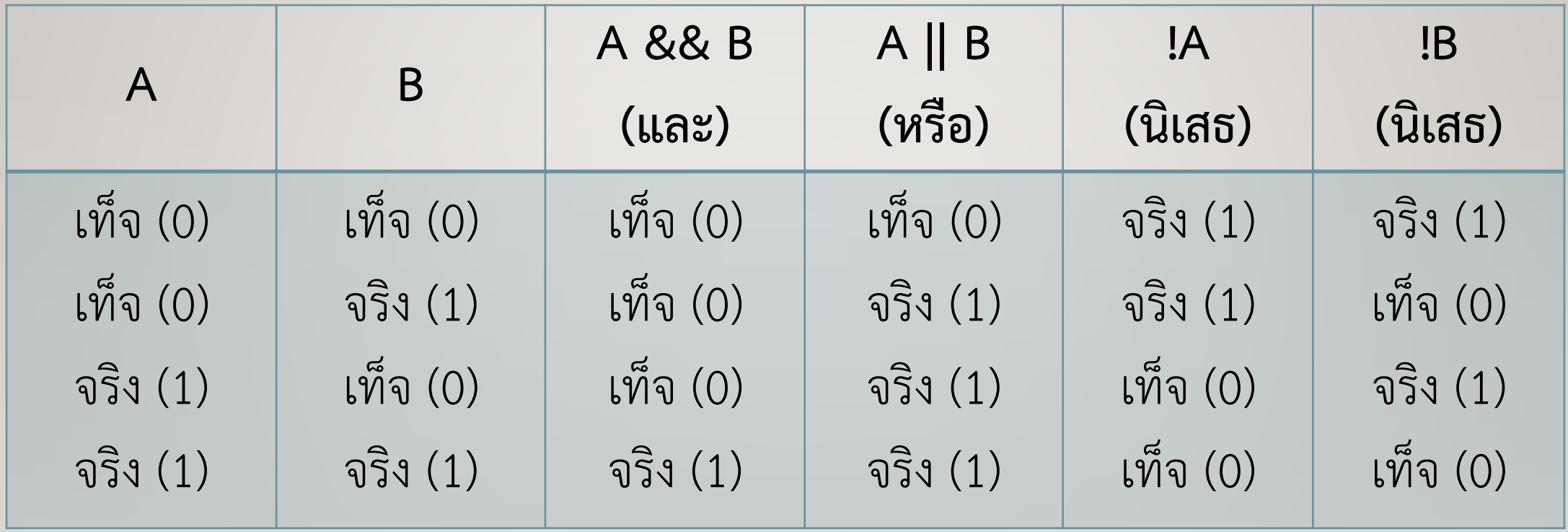

#### **ตัวด ำเนินกำรระดับบิต**

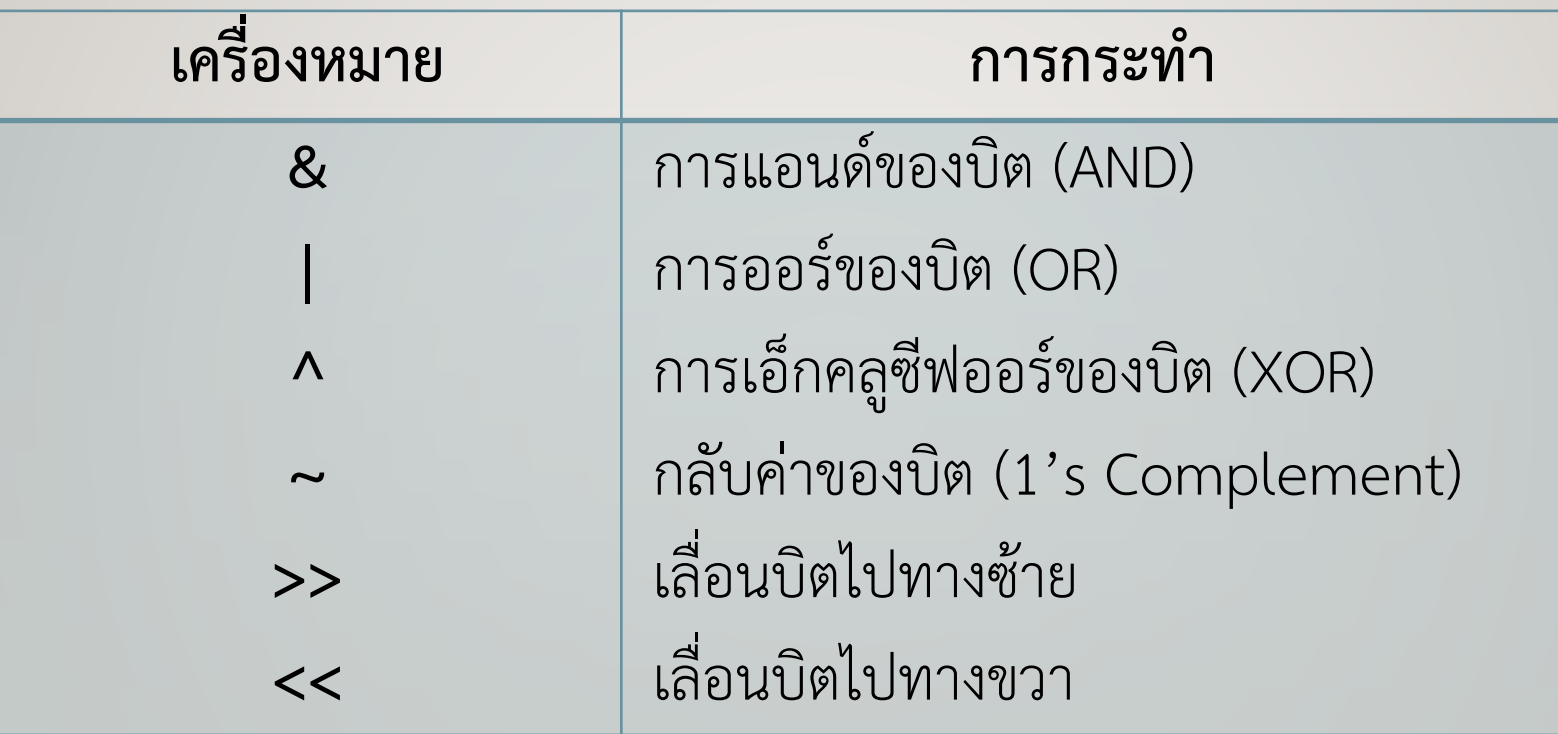

#### **ตัวด ำเนินกำรระดับบิต**

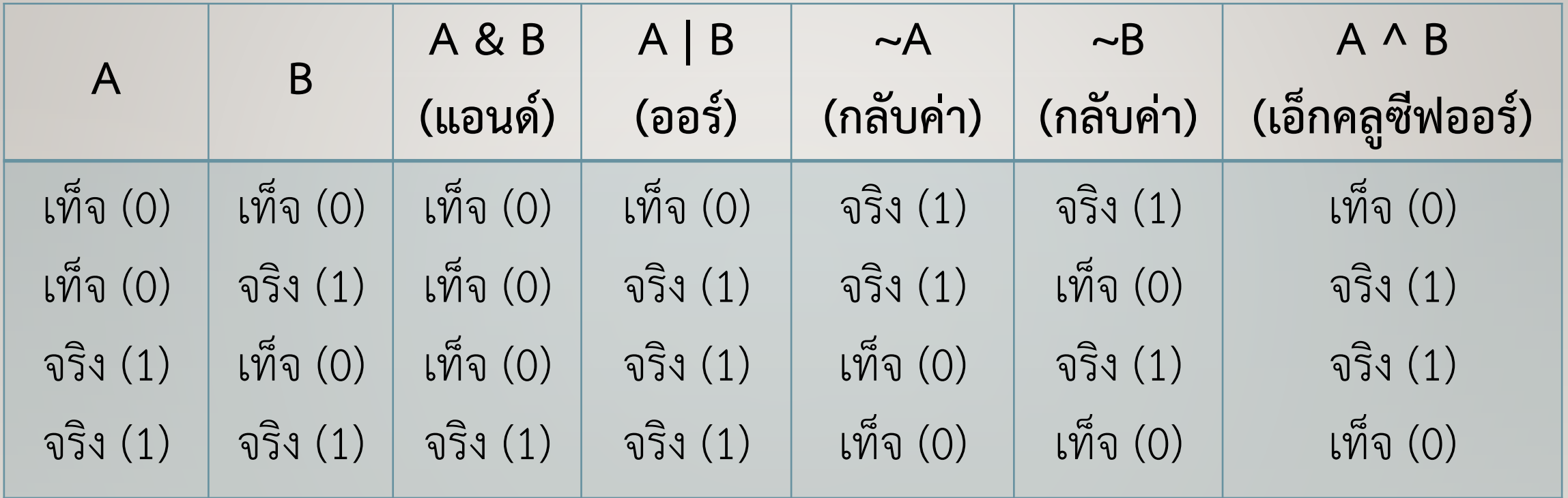

#### **ตัวด ำเนินกำร**

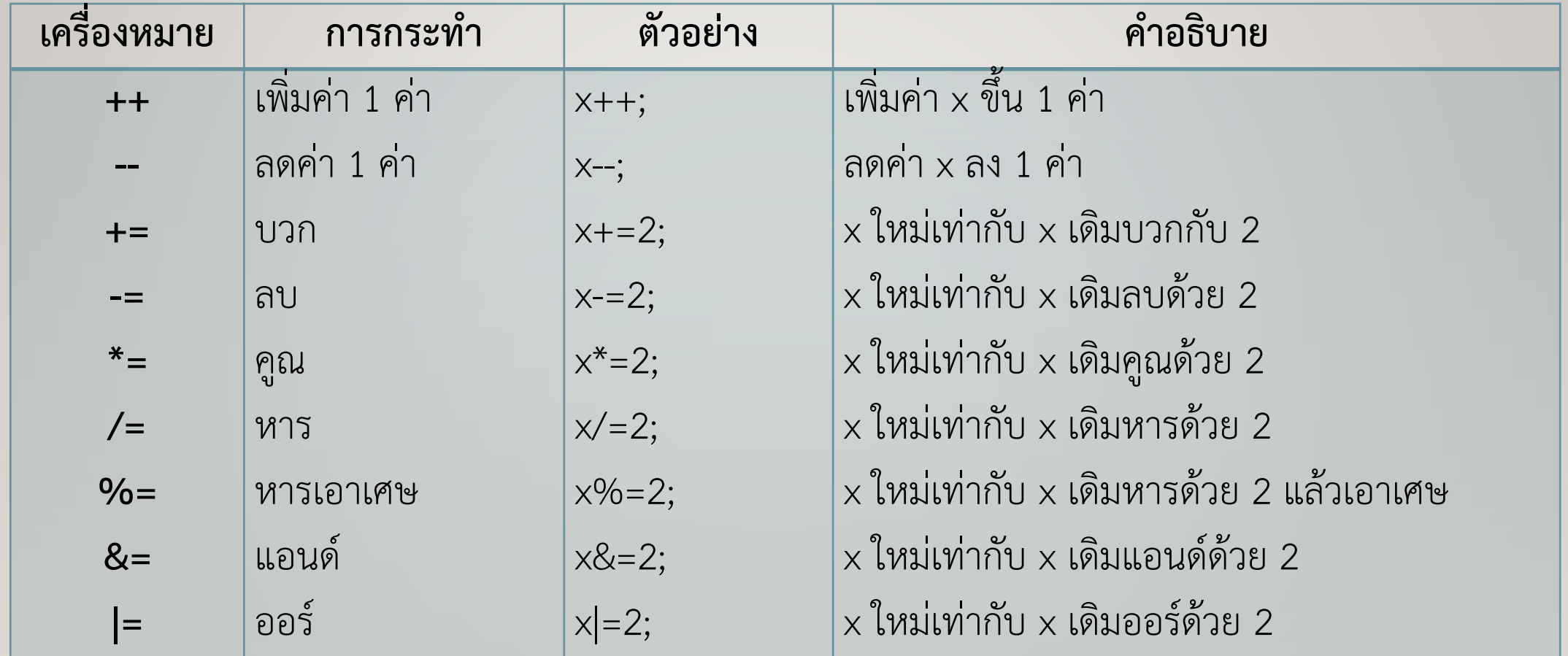

#### **ตัวแปร**

#### ตัวแปรเป็นชื่อเรียกแทนพื้นที่เก็บข้อมูลในหน่วยความจำของ ไมโครคอนโทรลเลอร์ โดยมีการตั้งชื่อเรียกหน่วยความจำในตำแหน่งนั้น เพื่อความสะดวกในการเรียกใช้ข้อมูล ถ้าจะใช้ข้อมูลใดก็ให้เรียกผ่านชื่อ ของตัวแปรที่เก็บเอาไว้

## **ค่ำคงที่**

- ค าสั่ง HIGH/LOW แทนสถานะลอจิก "1" กับลอจิก "0
- คำสั่ง INPUT/OUTPUT ใช้สำหรับกำหนดค่าอินพุตกับเอาต์พุต
- ค าสั่ง true/false เป็นค่าคงที่แบบบูลีน โดย true แทนสภาวะค่าใด ๆ ที่ไม่ใช่ 0 ถือว่า เป็นจริง ส่วน false มีค่าเป็น 0 หรือเป็นเท็จ
	- คำสั่ง integer Constants เป็นค่าคงที่ของเลขจำนวนเต็ม
	- คำสั่ง floating point Constants เป็นค่าคงที่ของเลขทศนิยม

## **ชนิดของข้อมูล**

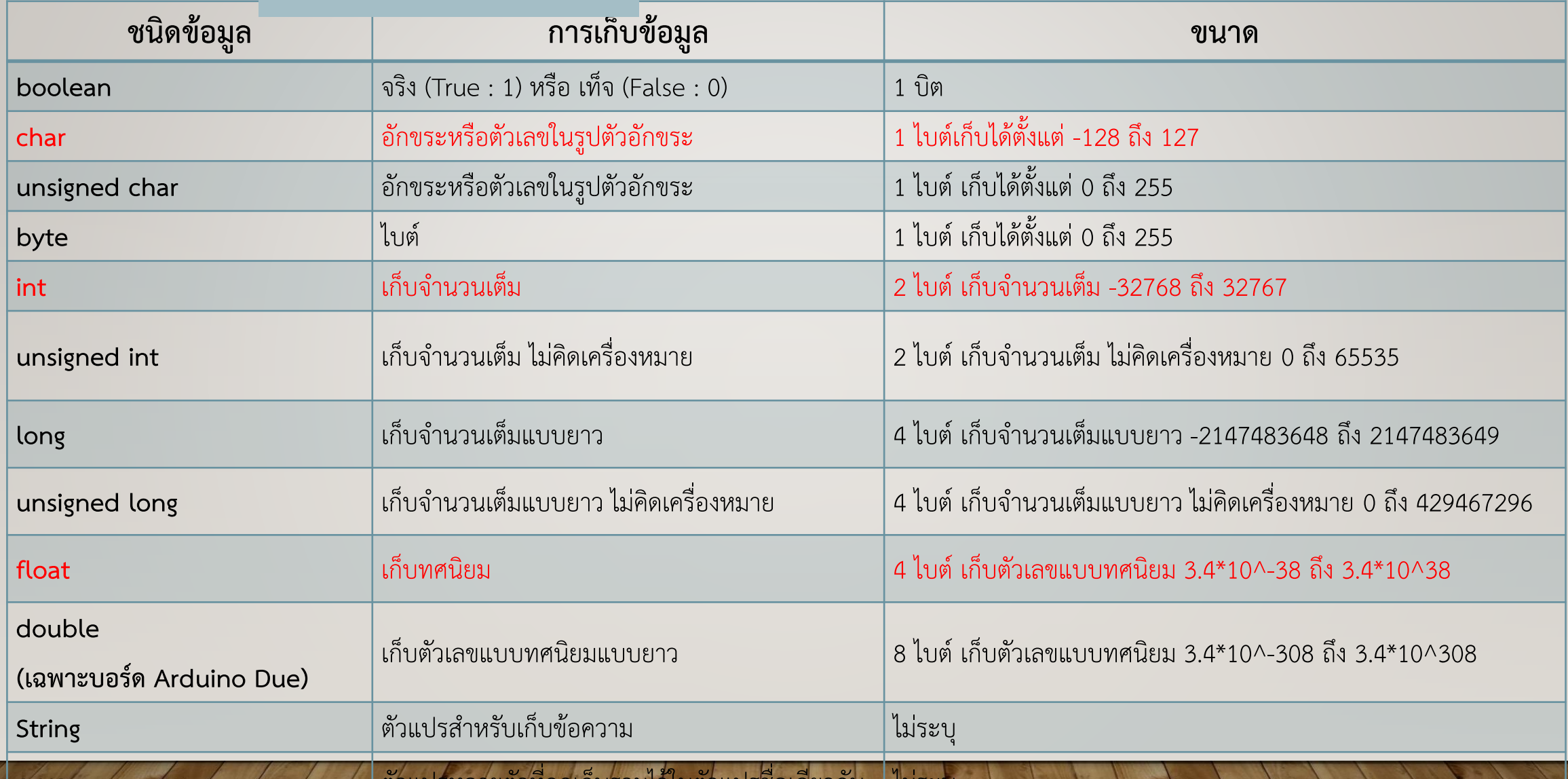

**array 1980 ตัวเปรียบ ตัวแบรหลายตัวที่ถูกเก็บรวมเวเนตาแบรซอเดียวกัน เมระบ** 

## **กฎกำรตั้งชื่อตัวแปร**

ในการตั้งชื่อตัวแปร หรือชื่อฟังก์ชันจะต้องตั้งตามกฎการตั้งชื่อของภาษาซี ดังนี้

- 1. ชื่อตัวแปรจะประกอบด้วยตัวอักขระหรือตัวเลขก็ได้ แต่ต้องขึ้นต้นด้วยตัวอักขระเสมอ
- 2. ชื่อตัวแปรต้องขึ้นต้นด้วยอักษรหรือเครื่องหมายขีดเส้น (underscore) "\_" เท่านั้น
- 3. สามารถมีตัวเลขร่วมอยู่ในชื่อตัวแปรได้
- 4. ต้องไม่มีการเว้นวรรคในชื่อตัวแปร หากต้องการแยกตัวอักษรต่างๆ ออกจากกันสามารถใช้เครื่องหมาย ี ขีดเส้น " " เพื่อแยกคำได้
	- 5. ตัวอักษรตัวเล็กและตัวใหญ่ในภาษาซีถือว่าเป็นคนละตัวกัน
	- 6. ไม่ใช้เครื่องหมายทางคณิตศาสตร์และสัญลักษณ์พิเศษในการตั้งชื่อตัวแปร
	- 7. การตั้งชื่อตัวแปรจะยาวเท่าไดก็ใด แต่ชื่อของฟังก์ชันไม่ควรตั้งให้ยาวมาก โดยทั่วไปไม่ควรเกิน 32 ตัว

เพราะจะท าให้ยุ่งยากในการเขียนโปรแกรม

8. ชื่อตัวแปรตั้งไม่ซ้ำกับคำสงวนและคำมาตรฐานของคอมไพเลอร์

#### **ค ำสงวนในภำษำซี**

คำสงวนในภาษาชี (Reserved Word) เป็นคำที่ทำหน้าที่เฉพาะอย่างไม่สามารถนำไปใช้เป็นตัวแปรหรือ ซื่อของฟังก์ชันได้ ในการเขียนโปรแกรมคอมไพเลอร์จะตีความคำหรืออักษรย่อเหล่านี้เป็นคำสั่งพิเศษ คำสงวน ของภาษาซีตามมาตรฐาน ANSI มี 33 คำดังนี้

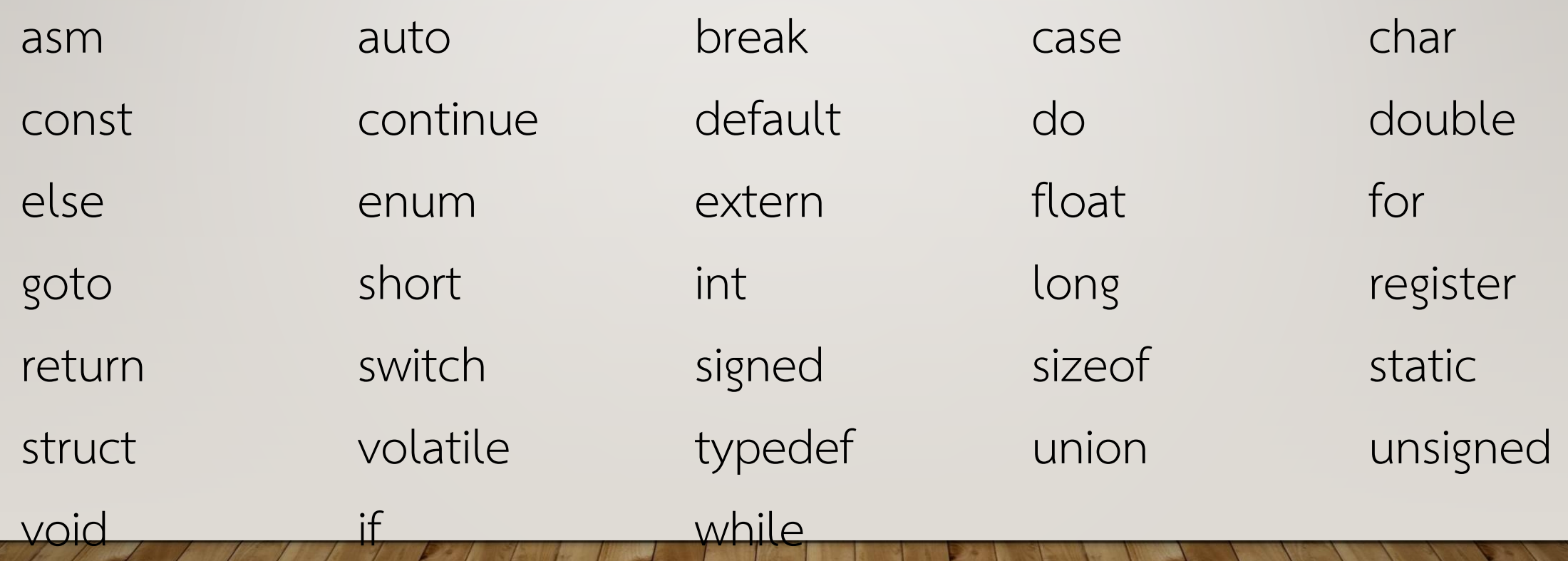

## **ค ำสั่งดิจิตอล I/O**

1. pinMode() ใช้กำหนดพอร์ตเป็นอินพุตหรือ เอาต์พุต

Syntax : pinMode(pin, mode)

**2. digitalRead()** ใช้อ่านค่าจากขาดิจิทัล ที่ถูกกำหนดให้เป็นอินพุต Syntax : digitalRead(pin)

**3.digitalWrite()** ใช้เขียนค่า (LOW/HIGH) ให้ขาดิจิทัลที่ถูกก าหนดให้เป็นเอาต์พุต Syntax : digitalWrite(pin, value)

#### **ค ำสั่งอนำล็อก I/O และค ำสั่งเวลำ**

**4. analogRead()** ใช้อ่านแรงดันไฟฟ้าแบบ อนาล็อกและแปลงเป็นจำนวนเต็มมีค่า ระหว่าง 0 ถึง 1023

Syntax : analogRead(pin)

**5. analogWrite()** ใช้สัญญาณ PWM เป็น เอาต์พุต *Syntax : analogWrite(pin, value)*

**6. delay()** เป็นการหน่วงเวลาตามค่าที่ ก าหนด มีหน่วยเป็นมิลลิวินาที Syntax : delay(ms)

## **ค ำสั่งกำรควบคุม**

เป็นค าสั่งให้ไมโค รคอนโท รลเ ลอ ร์ท าง านต ามเงื่อนไ ขห รือ รูป แบบที่

ผู้พัฒนาโปรแกรมต้องการ มีคำสั่งต่าง ๆ ดังต่อไปนี้

**ค ำสั่ง if (ทำงเลือกเดียว)** เป็นค าสั่งในการ ตรวจสอบเงื่อนไขการทำงานของโปรแกรมถ้า เงื่อนไขเป็นจริง ให้ทำงานตามคำสั่งที่กำหนดนั้น มีรูปแบบคำสั่งดังนี้

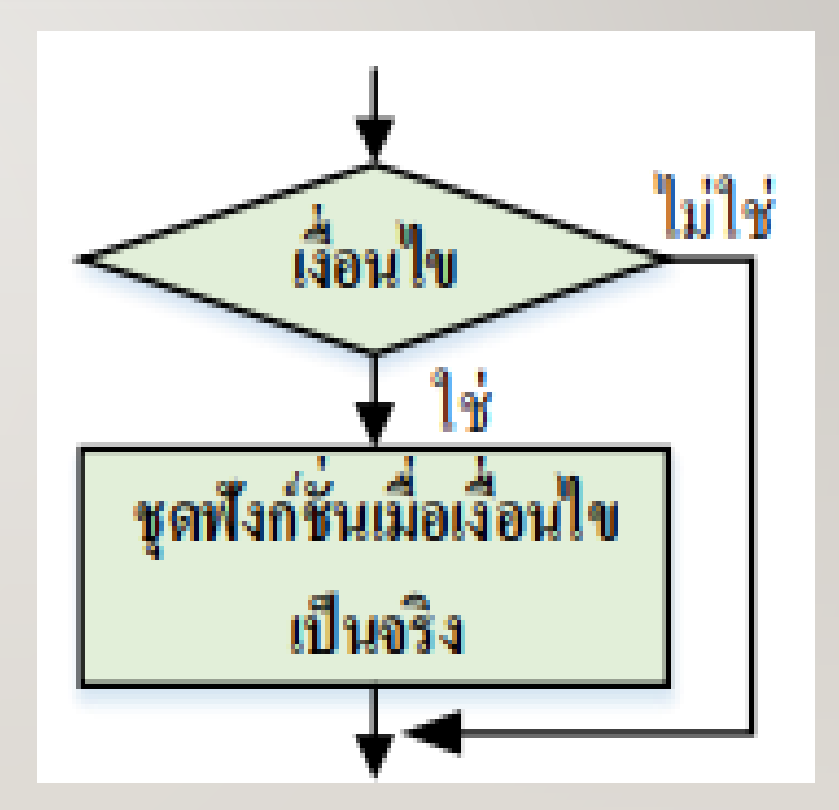

#### **ค ำสั่ง if (ทำงเลือกเดียว)**

#### โค้ดโปรแกรม

if (เงื่อนไขที่ตรวจสอบ) // คำสั่งที่ให้ทำงาน ้เมื่อเงื่อนไขเป็นจริง Example: if (value>50) digitalWrite(13,HIGH);

- •ตัวโปรแกรมจะทดสอบว่าถ้าตัวแปร value มีค่ามากกว่า 50 หรือไม่
- ถ้าใช่ให้ทำอะไรถ้าไม่ใช่ให้ข้ามการทำงานส่วนนี้ • การทำงานของคำสั่งนี้จะทดสอบเงื่อนไขที่เขียนใน เครื่องหมายวงเล็บถ้าเงื่อนไขเป็นจริงทำตามคำสั่งที่เขียน ้ ในวงเล็บปีกกา ถ้าเงื่อนไขเป็นเท็จข้ามการทำงานส่วนนี้ไป
- •ส่วนของการทดสอบเงื่อนไขที่เขียนอยู่ภายในวงเล็บ ้จะต้องใช้ตัวกระทำเปรียบเทียบต่างๆ ดังนี้

#### **ค ำสั่ง if…else (ทำงเลือกเดียว)**

ี ใช้ทดสอบเพื่อกำหนดเงื่อนไขการทำงานของโปรแกรมได้มากกว่าคำสั่ง if ธรรมดา โดยสามารถ ก าหนดได้ว่าถ้าเงื่อนไขเป็นจริงให้ท าอะไร ถ้าเป็นเท็จให้ท าอะไร เช่น ถ้าค่าอินพุตแอนะล็อกที่อ่านได้ น้อยกว่า 500 ให้ทำอะไร ถ้าค่ามากกว่าหรือเท่ากับ 500 ให้ทำอีกอย่าง จะเขียนคำสั่งได้ดังนี้

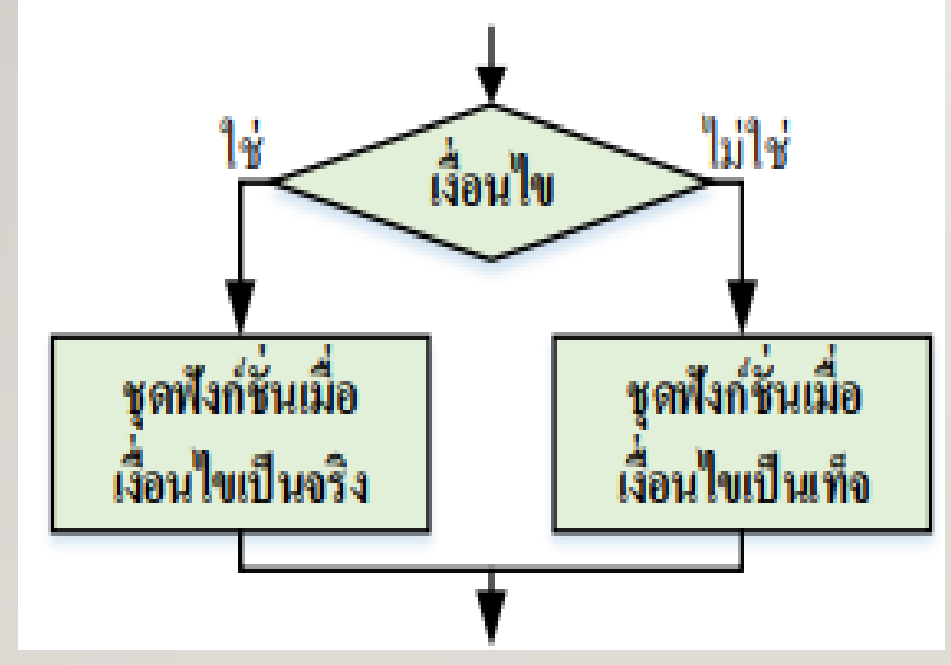

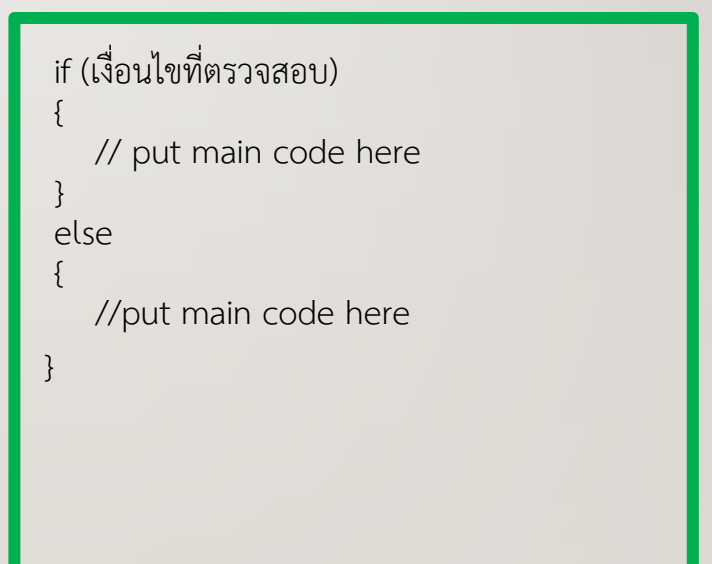

#### **ค ำสั่ง for (หลำยทำงเลือก)**

คำสั่ง for ใช้ในกรณีที่ทราบจำนวนรอบที่จะทำงานซ้ำ โดยมีรูปแบบดังนี้

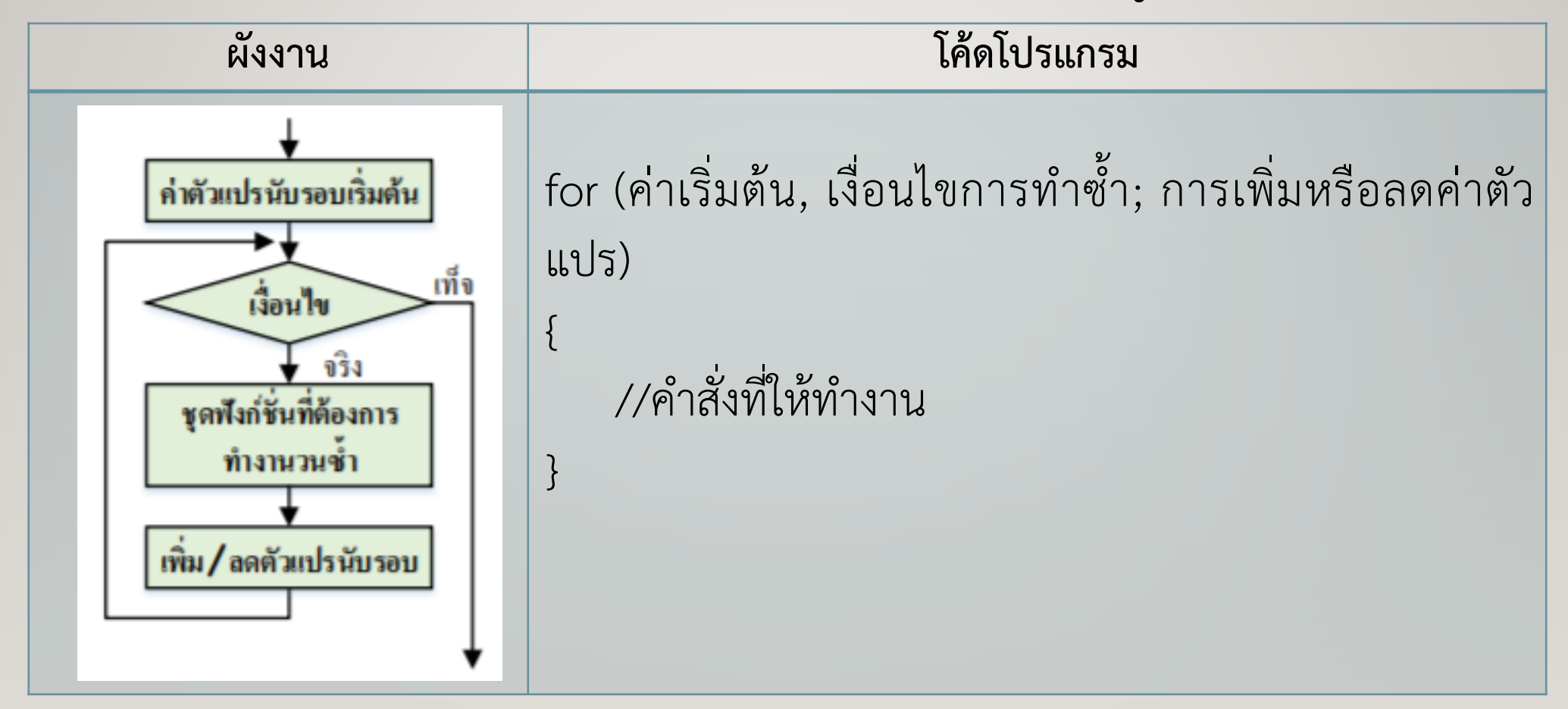

#### **ค ำสั่ง for (หลำยทำงเลือก)**

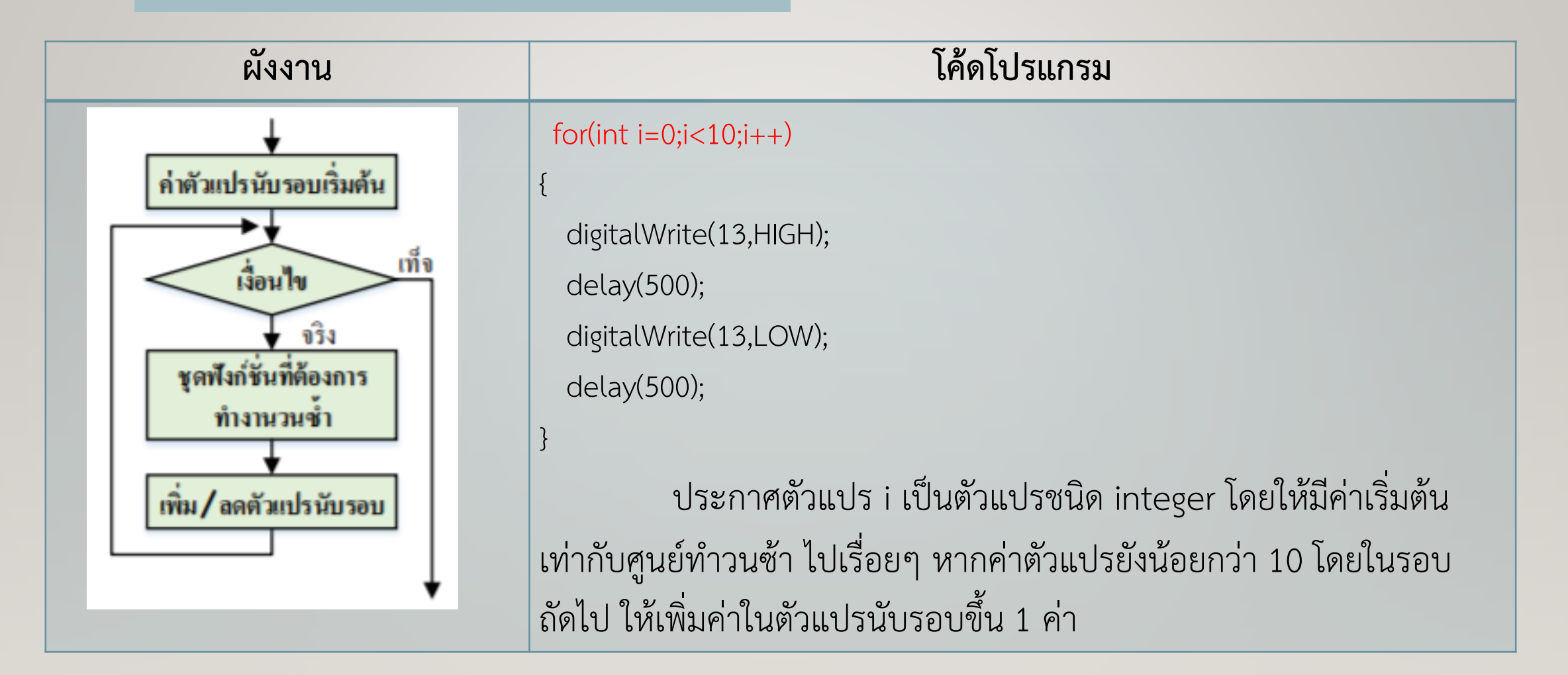

#### **ค ำสั่ง switch...case (หลำยทำงเลือก)**

• ใช้ทดสอบเงื่อนไขเพื่อกำหนดการทำงานของโปรแกรม ถ้าตัวแปรที่ทดสอบตรงกับเงื่อนไขใดก็ ให้ทำงานตามที่กำหนดไว้พารามิเตอร์

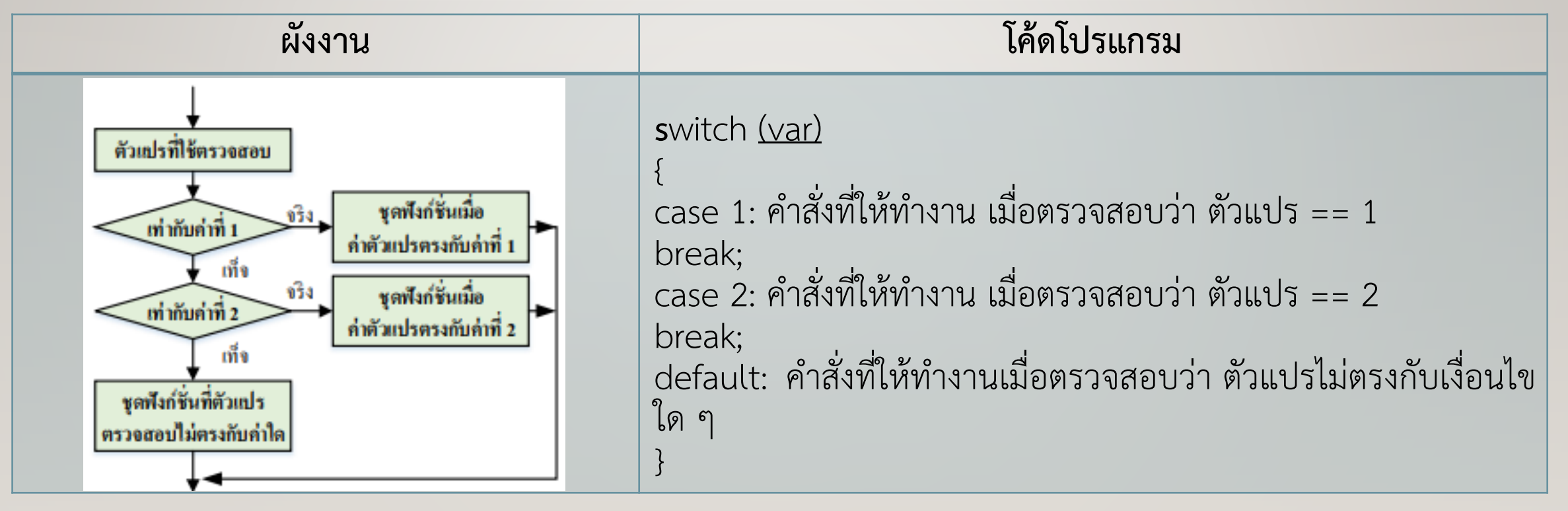

#### **ค ำสั่ง while (หลำยทำงเลือก)**

• คำสั่ง while เป็นคำสั่งที่ให้ทำงานวนซ้ำ หรือวนรอบโดยมีการตรวจสอบเงื่อนไขก่อนถ้าหากเงื่อนไขเป็นจริง จะทำงานตามคำสั่งที่เตรียมไว้เมื่อทำงานในชุดคำสั่งที่เตรียมไว้เสร็จจะมีการวนกลับไปตรวจสอบเงื่อนไขอีก หากเงื่อนไขเป็นจริงจะทำงานในชุดที่เตรียมไว้โดยทำแบบนี้ไปเรื่อยๆ จนกว่าเงื่อนไขจะเป็นเท็จจะออกจาก วงรอบการทำงาน โดยมีรูปแบบดังนี้

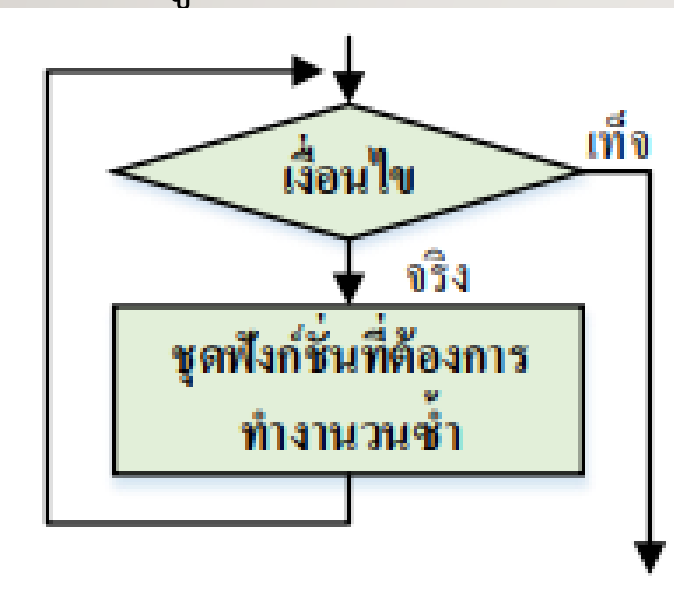

while(เงื่อนไข) { //ชุดฟังก์ชันที่ต้องการทำซ้ำ }

## **ค ำสั่ง while (หลำยทำงเลือก)**

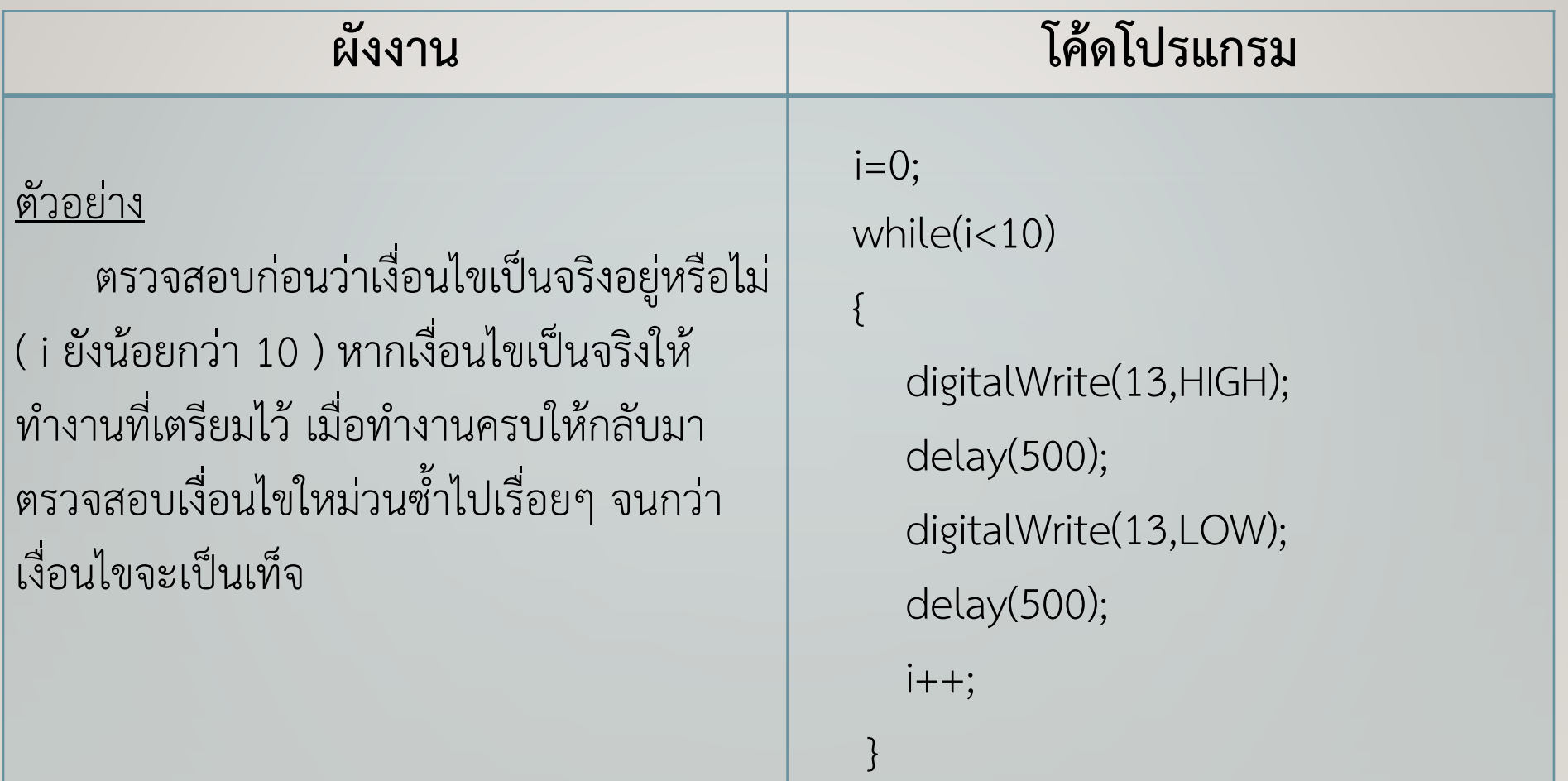

#### **ค ำสั่ง do - while**

 $\bullet$  เป็นคำสั่งทำซ้ำแบบวนรอบ โดยมีการทำงานตรงกันข้ามกับคำสั่ง while คือจะทำ งานในชุด ฟังก์ชั่นที่เตรียมไว้ทำซ้ำก่อน 1 รอบแล้วจึงตรวจสอบเงื่อนไข

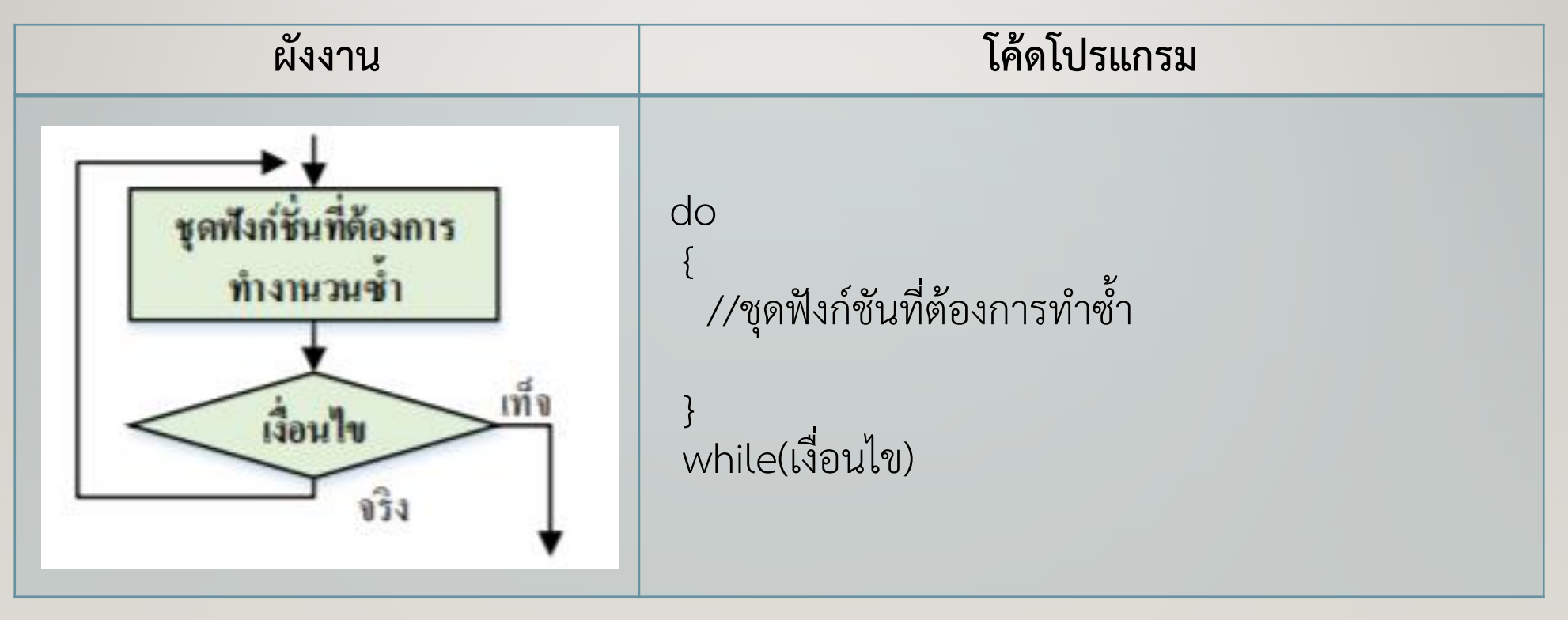

## **ค ำสั่ง do - while**

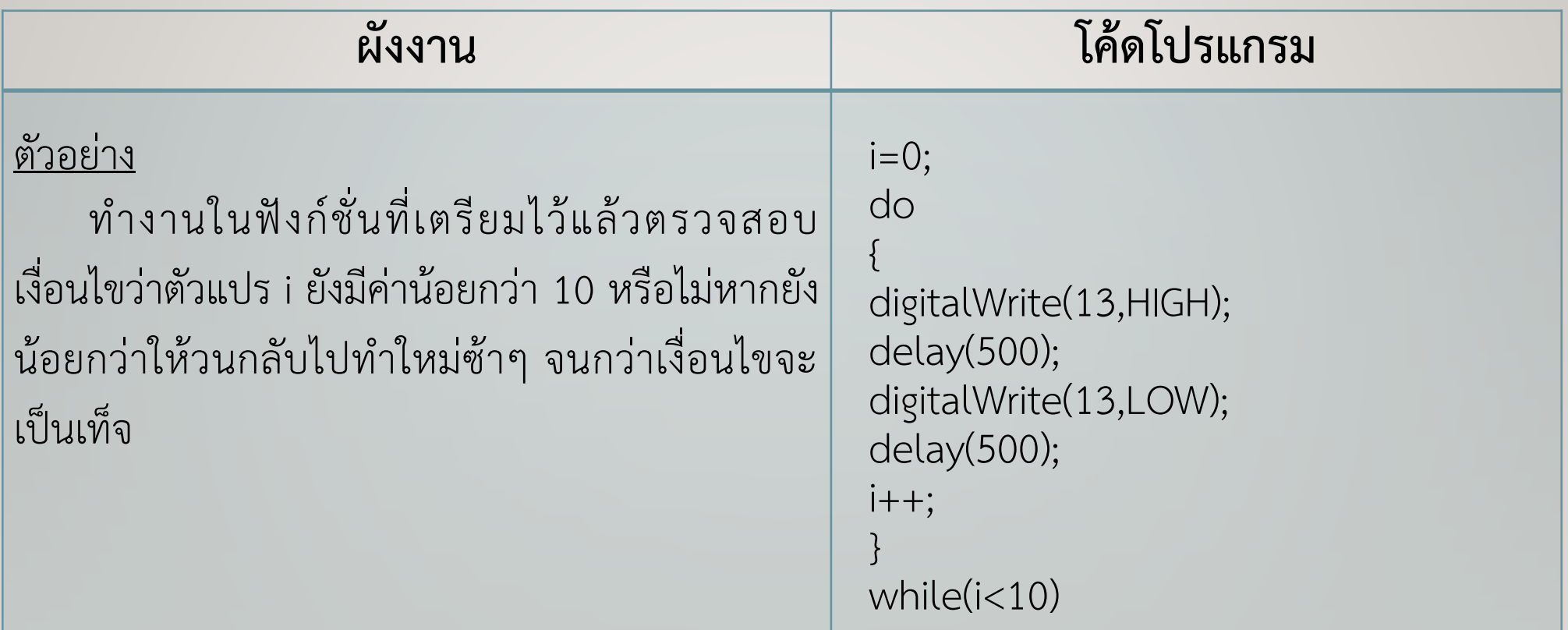

ก า รเ ขียนโป รแก รมไมโค รคอนโท รลเลอ ร์ Arduino ส าม า รถเ ขียนได้ทั้ง ภาษาแอสเซมบลี และภาษาซี ขึ้นอยู่กับว่าผู้เขียนโปรแกรมเลือกใช้ภาษาใด มาใช้สำหรับ การพัฒนาโปรแกรม ซึ่งแต่ละภาษาเมื่อผู้เขียนโปรแกรมท าการเขียนโปรแกรมเสร็จสิ้นแล้ว ต้องท าการแปลจากภาษาที่เขียนขึ้นให้เป็นภาษาเครื่องซึ่งเป็นภาษาที่ไมโครคอนโทรลเลอร์ ้สามารถทำงานได้ ซึ่งในบทนี้เน้นเนื้อหาในการเขียนโปรแกรมด้วยภาษาซี ดังนั้นผู้เขียน โปรแกรมต้องศึกษาโครงสร้างและการทำงานของคำสั่งต่างๆ ของภาษาซีสำหรับ ไมโครคอนโทรลเลอร์ Arduino

#### **แบบฝึกหัดท้ำยหน่วยที่ 3**

- 1. จงอธิบายความหมายของค าสั่งต่อไปนี้
	- $\hat{\mathsf{n}}$ าสั่ง if คำสั่ง | ค าสั่ง if...else ค าสั่ง HIGH/LOW
	- $\stackrel{\leftrightarrow}{\text{max}}$  คำสั่ง INPUT/OUTPUT
	- ค าสั่ง ; (semicolon) ค าสั่ง &
	- ค าสั่ง { } (curly braces) ค าสั่ง // (single line comment)

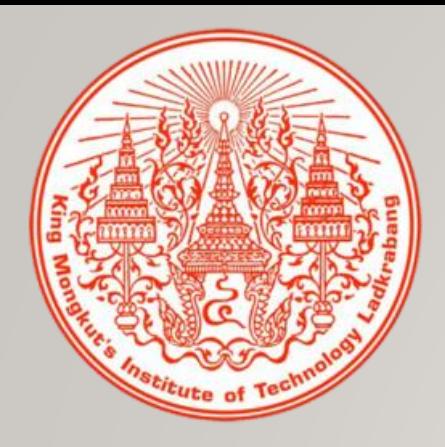

# **จบการเรียนการสอน**